# **APPLIED STATISTICS INSTRUCTION SHEET**

## **ONE-SAMPLE T-TESTS IN SPSS**

#### **Instructions**

The one-sample t-test is used to compare the mean of a distribution to a hypothesized value for the population.

#### *Instructions*

- Toggle the numeric variable into the Test Variable(s) box on the upper right-hand side. You can perform multiple t-tests at the same time by toggling in multiple numeric variables.
- Type the hypothesized value for the population in Test Value.
- Click the box for "Estimated effect sizes" if it is not already turned on.
- Click the OK button to run.
- By default, the procedures tests for a 95% confidence interval. The size of the confidence interval can be changed using the Options button, which results in a change in the Lower and Upper Bounds of the confidence interval in the output.

### **Written Interpretation**

Written comments should highlight the mean difference, statistical significance, and effect size. The interpretation of the effect size is passed on the absolute value of Cohen's d or the Hedges' correction with the following thresholds:

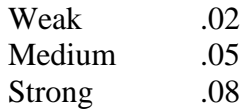

Statistics can be included in the text parenthetically when accompanied by a statement that conveys the key result in plain English ( $t=3.85$ ,  $d=.47$ ,  $p<.01$ ). If there is no significant effect, this fact should be stated in the text.